## **RICEZIONE MAIL DA PARTE DELL' UTENTE:**

Una volta attivata la procedura da parte del rao, l'utente riceverà 2 mail

## **1)** Mail dove è riportata la **USERNAME** da inserire in firma certa **N.B: SE L' UTENTE è UN RAO LA USER SARA' QUELLA DEL RAO; SE L' UTENTE HA UNO SPID LA USER SARA' QUELLA DELLO SPID.PERTANTO NON ARRIVERA' MAI UNA USER DIVERSA**

- 2) Mail dove sono riportati:
- Codice dispositivo asseganto
- Codice busta cieca
- PDF CRIPTATO che contiene il pin

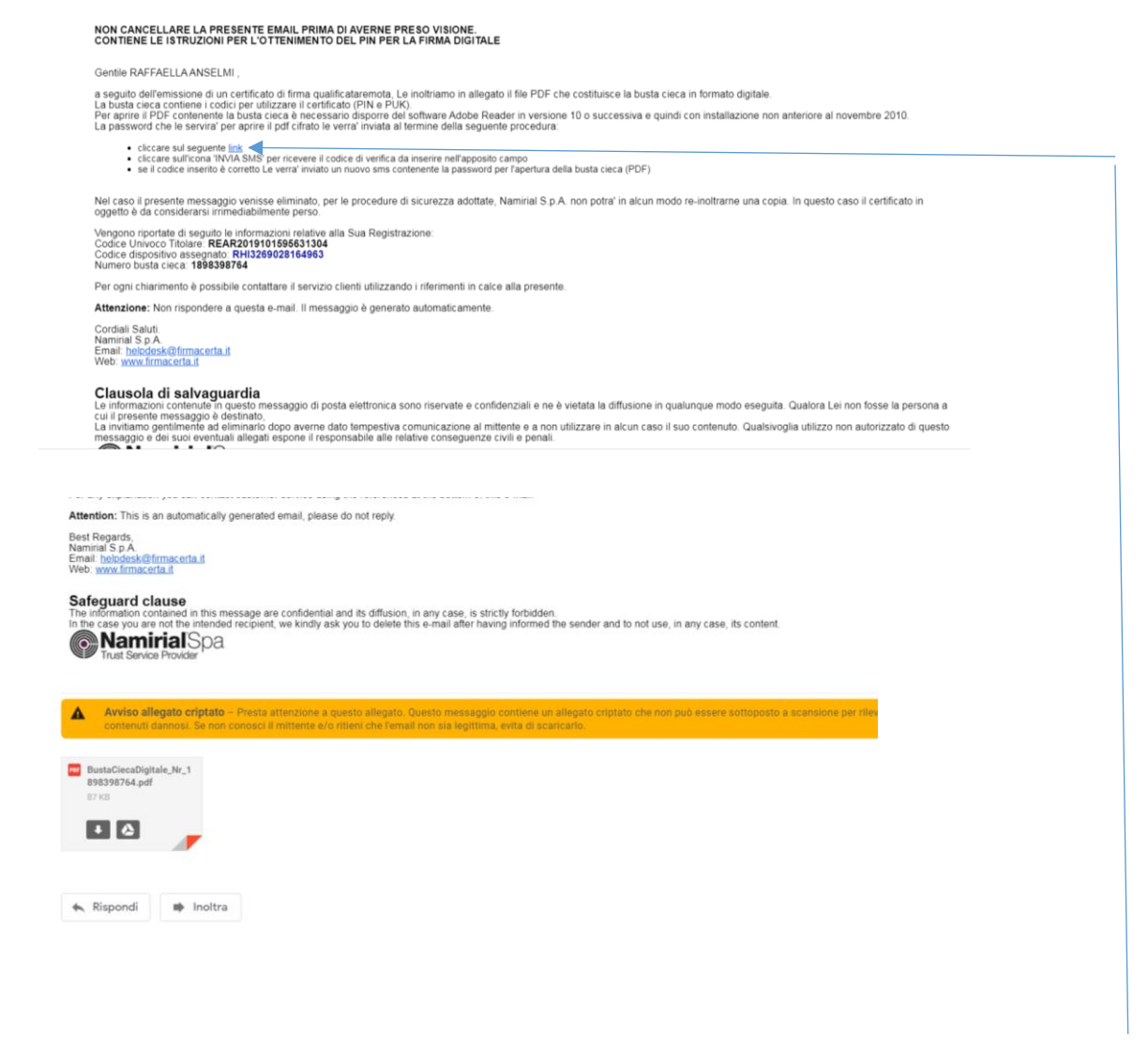

**Prima cosa da fare SBLOCCARE IL PDF:** clicchiamo sul link

Si aprirà questa schermata

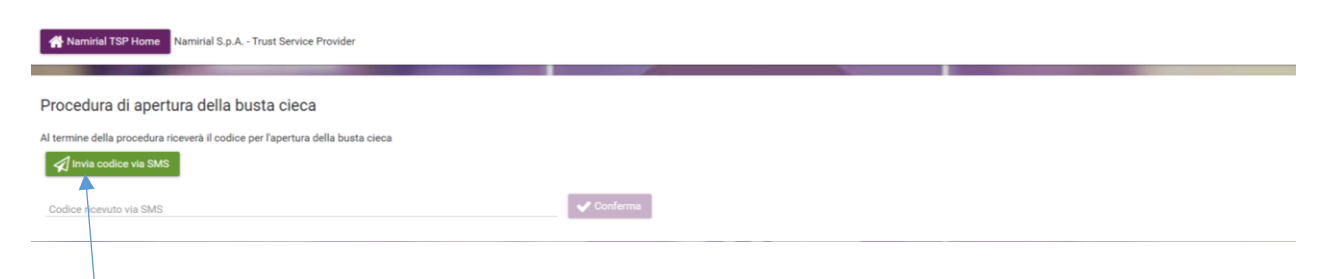

Clicchiamo su invia codice via sms

Riceveremo un codice sul cellulare che dovremmo inserire nell' apposito spazio e cliccare CONFERMA

A questo punto ci arriverà un altro sms che sbloccherà il pdf della mail

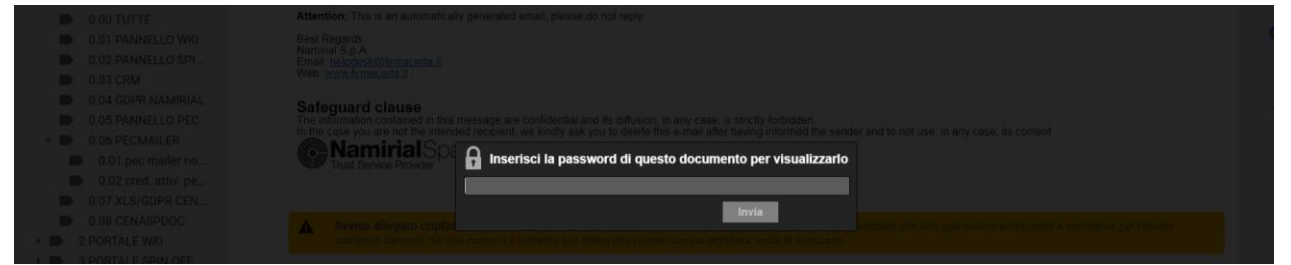

Inseriamo qui il nostro codice e clicchiamo su INVIA

Stampiamo il pdf dove è contenuto il **PIN DEL DISPOSITIVO**

**Andiamo ora ad installare il software di firmacerta e tutti i relativi driver ( bit 4 id, switchservice, obherture).**